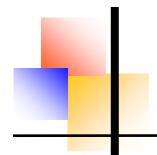

### **SALEM** PRESS

# 

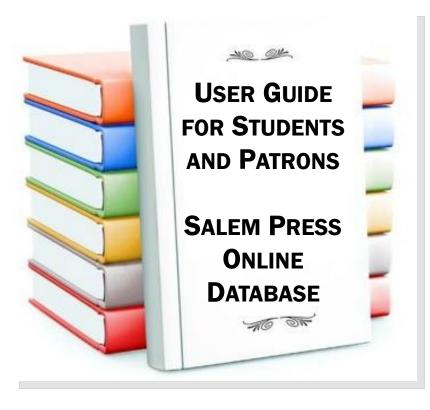

A step-by-step guide on how to access the Salem Press
Online
Database

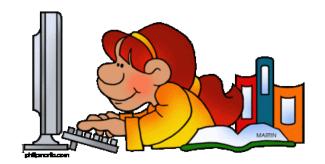

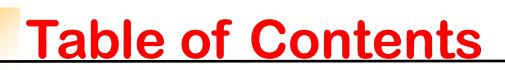

| Overview                  | 1 |
|---------------------------|---|
| My Folder                 | 2 |
| Saving Articles           | 3 |
| Print and E-mail Articles | 4 |
| Article Citations         | 5 |
| Search                    | 6 |
| Advanced Search           | 7 |

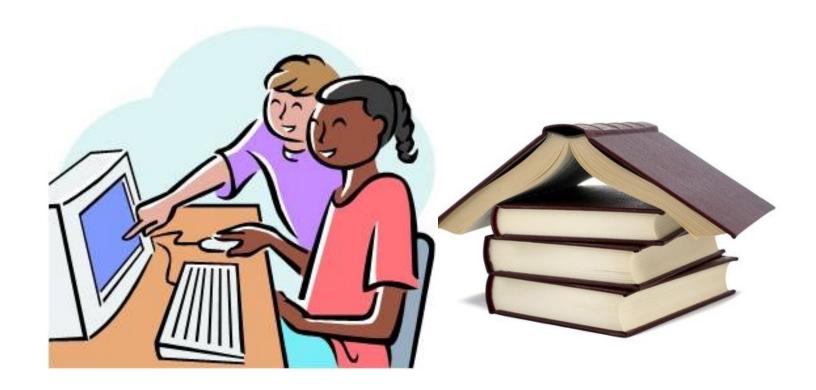

### **Overview**

The Salem Press Online Database can be accessed directly at <a href="http://online.salempress.com">http://online.salempress.com</a> and is a perfect tool for research, reference, homework, studying, and entertainment. As a user you can read, print, E-mail, and search articles. You can also create a folder to save articles, citations, and searches for later use.

Before accessing the database please check with your librarian to see if a login is required for your institution.

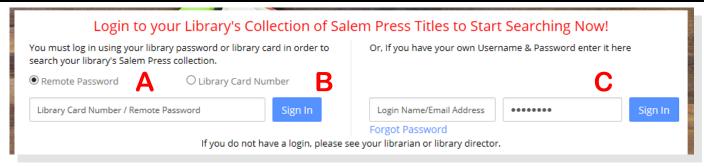

### If your institution uses a login, see below:

- A-Remote Password. A one word login.
- B- Library Card Number. A login using your library card number.
- C– Username and Password. A login to your institution using a username & password. *Please be aware our login is case sensitive.*

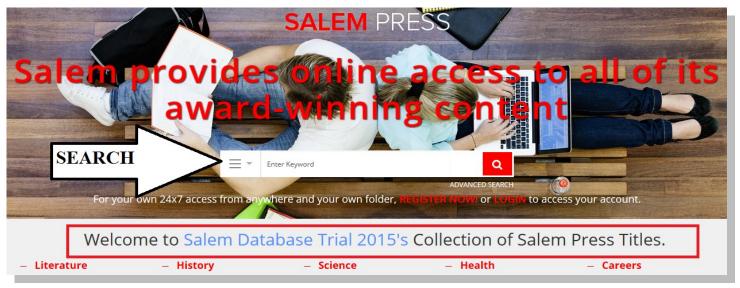

Above displays what your database will look like once logged in. The red box indicates where your institutions name will display. This is a good way to check that you are logged in. In this case *Salem Database Trial 2015* is the institution name.

### My Folder

My Folder is where you can save citations, articles, searches, and save notes. Once you are logged into your institution's account you can access your folder. To create a folder you must register using your full name, E-Mail, and password. Your folder can be accessed from anywhere at anytime by logging in.

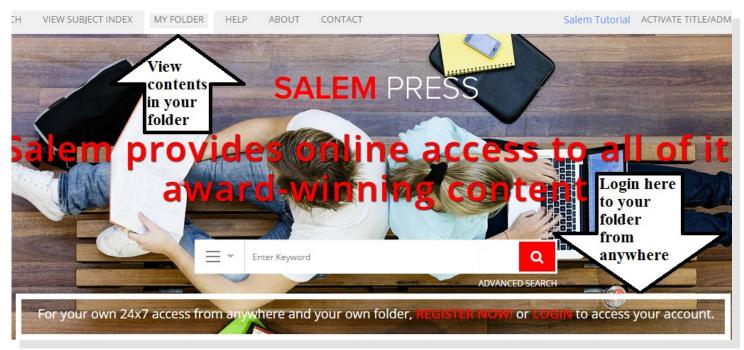

### To register my folder:

- 1) Click 'My Folder'
- 2) Click register
- 3) Enter requested fields as shown to the right
- 4) Click register button

### To login to my folder:

- 1) Click 'My Folder'
- 2) Enter E-mail & password
- 3) Click login

## Register Now! Registered users can save articles, take notes, save searches and citations for easy access in the library or from home. Your saved materials can be accessed by clicking on the MY Folder link. FIRST NAME LAST NAME Email Password Confirm Password

### Saving Articles

Salem Online allows you to save your articles, searches, and citations for later use into your folder. You can also write a note(s) with the article(s) you save.

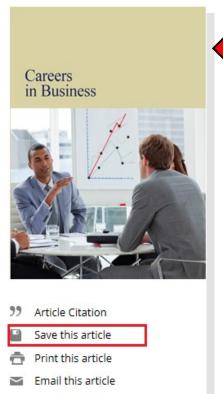

Displayed to the left is the left column of an article.

This is at the top of every article. This is where you can save, cite, print, and E-mail.

### To save an article:

- 1) Login to your folder.
- 2) Visit the article you want to save. Click Save this article.
- 3) A window will pop up if you would like to add a note you can type it in.
- 4) Article will save to 'My Folder'.

When you have a new saved article, search or citation in your folder it will display as shown below:

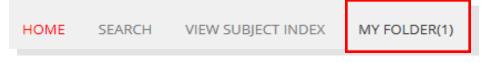

Please note: If you click save this article before you login to your folder, a window will prompt you to login or register if you have not created one.

Once you save an article you can select My Folder from the toolbar. You will see the article under 'Saved Articles'. If you add any notes you will see them on the right side on the yellow notepad. To edit your notes click the box to the left of the article.

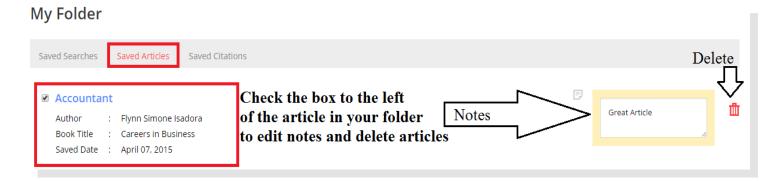

### Print and E-Mail Articles

Salem Online offers you the option to print and E-Mail articles. When you E-mail an article it will be sent in text only format directly in the E-mail. The E-mail will be sent from support@salempress.com

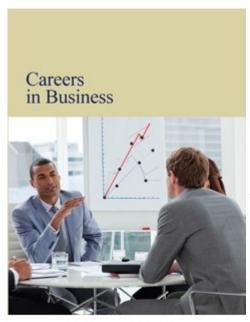

### To E-mail an article:

- 1) Visit the article you would like to E-mail.
- 2) Click E-mail This Article button.
- 3) Enter E-mail in pop up window (shown below).
- 4) Click Send E-mail.

**Email Article** 

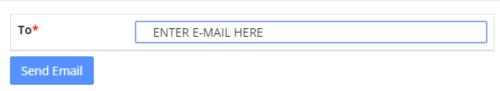

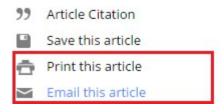

### To print an article:

- 1) Visit the article you would like to print.
- 2) Click Print this article.
- 3) Window will pop up as shown to the right.
- 4) Choose where to print.
- 5) Click print button.

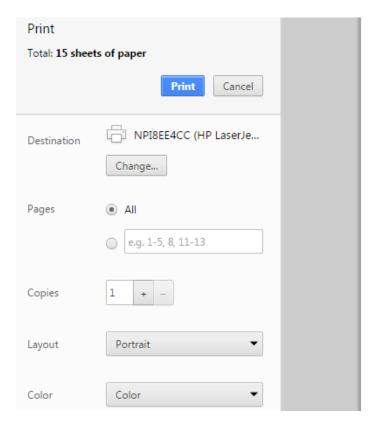

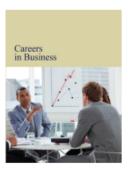

### TABLE OF CONTENTS Snapshot Profile Duties and Responsibilities Relevant Skills and Abilities Famous First Overview Occupation Specialties Work Environment Education, Training, and

### **Article Citations**

Salem Online allows article citations to be saved or printed. We provide citations for articles in MLA, APA, and Chicago Style format.

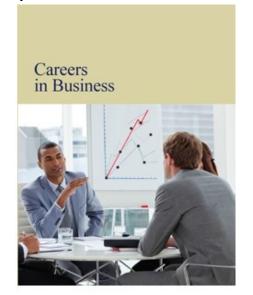

Displayed to the left is the left column of an article. This is at the top of every article.

### To save a citation:

- 1) Login to your folder.
- 2) Visit the article you want to save.
- 3) Click Article Citation.
- 4) Select the type and click Save Citation (shown below)
- 5) Citation will save to My Folder under Article Citations.

### To print a citation:

- 1) Click Article Citation.
- 2) Select the type you would like to print.
- 3) Click Print.

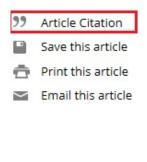

|   | Туре             | Format                                                                                                    |
|---|------------------|----------------------------------------------------------------------------------------------------|
| • | MLA Style        | Flynn, Simone Isadora. "Accountant." <i>Careers in Business</i> . Hackensack: Salem, 2015. n. pag. <i>Salem Online</i> . Web. 06 Apr. 2015. <a href="http://online.salempress.com">http://online.salempress.com</a> >. |
| 0 | APA Style        | Flynn, Simone Isadora. (2015). Accountant. <i>Careers in Business</i> . Hackensack: Salem. Retrieved from http://online.salempress.com                                                                                 |
| 0 | CHICAGO<br>Style | Flynn, Simone Isadora. "Accountant." <i>Careers in Business</i> . Hackensack: Salem, 2015. Accessed April 06, 2015. http://online.salempress.com.                                                                      |

### My Folder

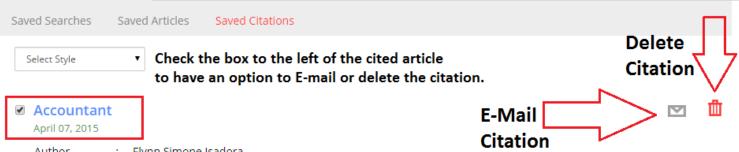

Author : Flynn Simone Isadora Book Title : Careers in Business

Citation Style : MLA style

View Citation ↑ Use the arrow next to 'View Citation' to hide or display the citation

Flynn, Simone Isadora. "Accountant." *Careers in Business*. Hackensack: Salem, 2015. n. pag. *Salem Online*. Web. 07 Apr. 2015. <a href="http://online.salempress.com">http://online.salempress.com</a>.

### Search

Salem Online offers a variety of ways to search. You can search within the entire database, a specific category, an article, or citation.

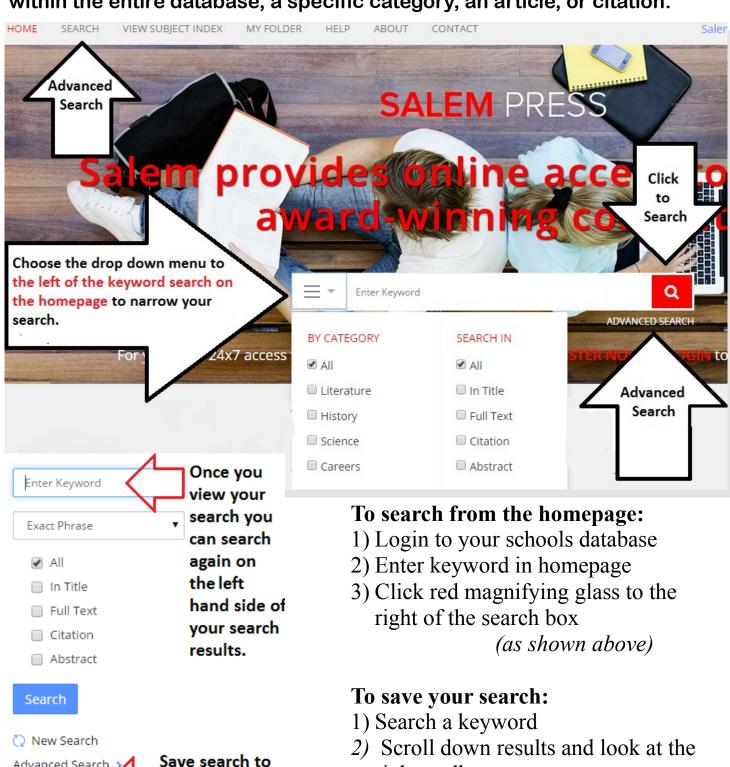

right toolbar

(as shown to the left)

Advanced Search

Save this Search

'My Folder'

### **Advanced Search**

Salem Online offers advanced searching options. You can narrow your search down to an exact phrase or within a particular article. You can also narrow your search within a category, series, and more.

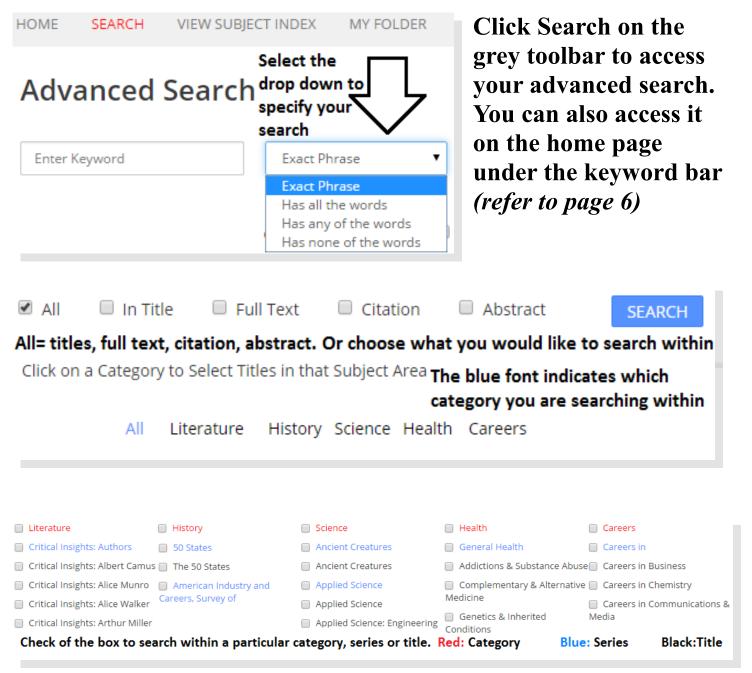

Note: You can use quotations to search an exact phrase.